# **GOODWE**

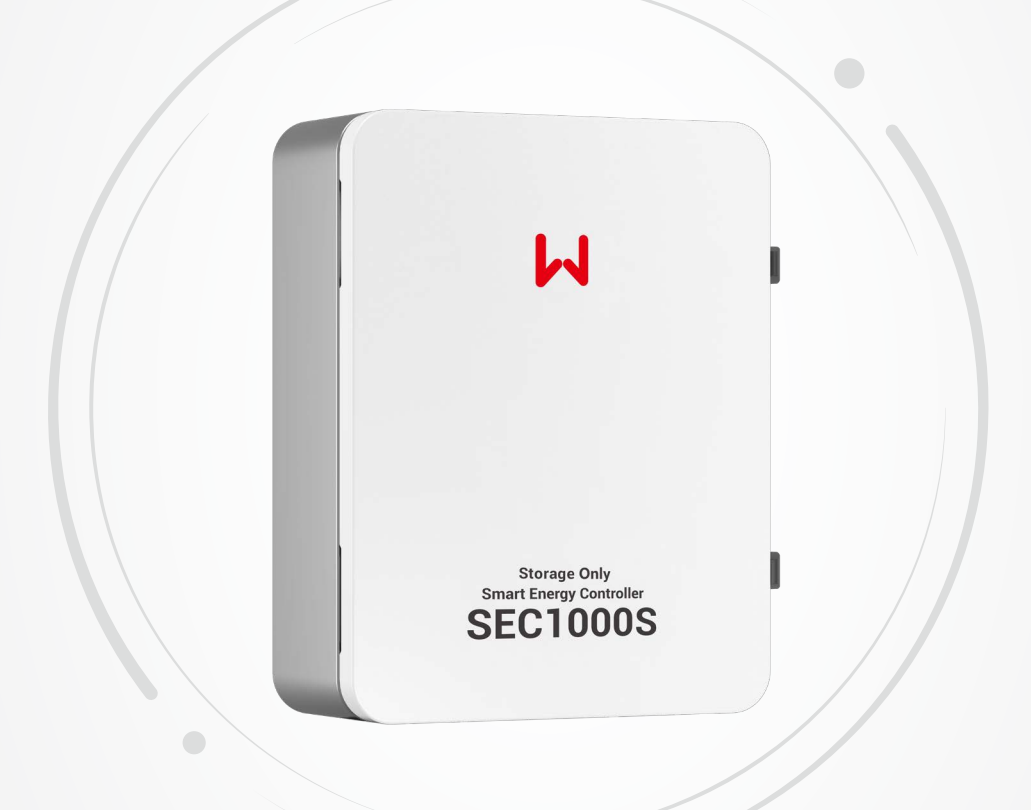

# **Benutzerhandbuch**

# **Intelligenter Energieregler SEC1000S**

V1.1-2023-05-30

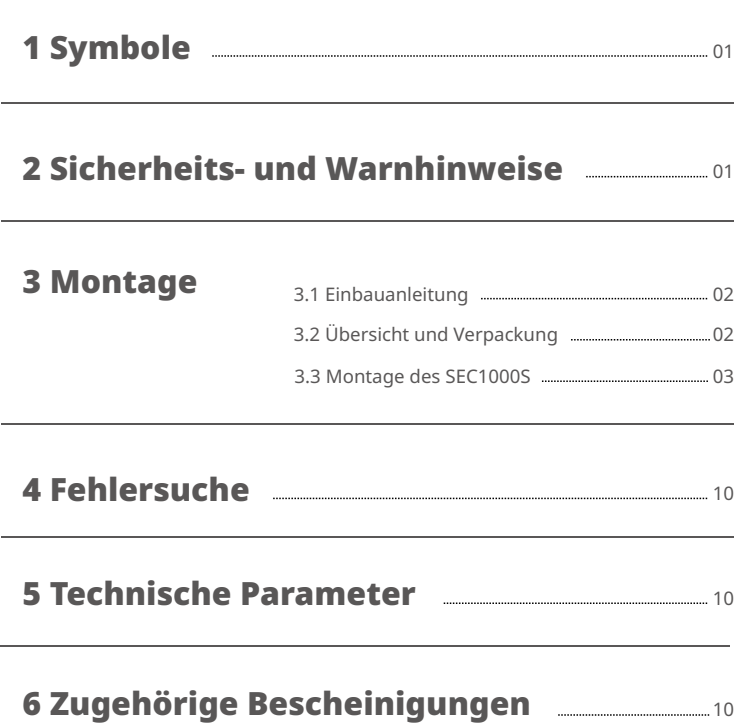

# 1 Symbole

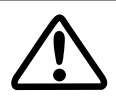

ACHTUNG! - Nichtbeachtung von Warnhinweisen in diesem Handbuch kann zu leichten oder mittelschweren Verletzungen führen.

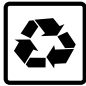

Bauteile des Geräts können recycelt werden.

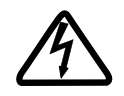

Gefahr von Hochspannung und Stromschlag!

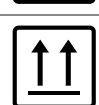

Diese Seite nach oben - Die Verpackung sollte stets so transportiert, gehandhabt und gelagert werden, dass die Pfeile nach oben zeigen.

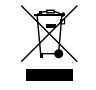

Das Gerät sollte nicht als normaler Hausmüll entsorgt werden.

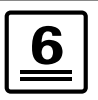

Höchstens sechs (6) identische Packungen übereinander stapeln.

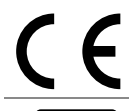

CE-Kennzeichnung

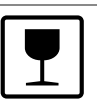

Das Gerät sollte vorsichtig behandelt und niemals umgekippt oder geworfen werden.

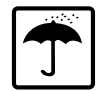

Trocken halten - Das Gerät/Verpackung muss vor übermäßiger Feuchtigkeit geschützt und dementsprechend unter Abdeckung gelagert werden.

# 2 Sicherheits- und Warnhinweise

Der SEC1000S von GoodWe Technologies Co., Ltd. (im Folgenden GoodWe genannt) wurde streng nach den internationalen Sicherheitsvorschriften gestaltet und geprüft. Bei der Installation und Wartung elektrischer Geräte sollten die Sicherheitsvorschriften beachtet werden. Ein fehlerhafter Betrieb kann zu schweren Personen- und Sachschäden führen.

- Die Installation und Wartung des SEC1000S sollte von zugelassenem Personal vorschriftsgemäß und unter Einhaltung der Vorgaben der Netzbetreiber durchgeführt werden.
- Zur Vermeidung von Stromschlag erfolgt der Anschluss zwischen SEC1000S und dem AC-Ausgang des Wechselrichters. SEC1000S und Netz müssen getrennt sein, bevor eine Installation oder Wartung durchgeführt wird.
- Bei laufendem Betrieb dürfen keine Elektroteile des SEC1000S wie interne Bauteile und Kabel berührt werden. Es besteht Stromschlaggefahr.
- Alle elektrischen Installationen müssen vorschriftsgemäß und unter behördlicher Genehmigung von Fachleuten durchgeführt werden.
- Vor dem Austausch interner Bauteile muss der Anschluss zwischen Wechselrichter und SEC1000S sowie dem Stromnetz getrennt werden, und ausgetauschte Bauteile müssen den Voraussetzungen des SEC1000S entsprechen. Andernfalls übernimmt GoodWe keine Verantwortung für Personenschäden.
- Netzeingangsspannung und -strom müssen den Nennwerten des SEC1000S entsprechen. Andernfalls werden Bauteile beschädigt oder können nicht richtig funktionieren. GoodWe übernimmt in diesem Fall keine Verantwortung und Qualitätssicherung.
- Im SEC1000S befinden sich Blitzschutzmodule. Bei Inbetriebnahme des SEC1000S sollte der interne PE unbedingt geerdet werden.
- Während des Betriebs dürfen keine Kabel des SEC1000S angesteckt oder abgezogen werden.
- Der SEC1000S sollte außerhalb der Reichweite von Kindern installiert werden.
- Geeignete antistatische Maßnahmen müssen ergriffen werden.
- Der SEC1000S ist nur für den Aufbau eines dreiphasigen Vierleiternetzes geeignet.
- Kann nur im spontanen Eigenverbrauchsmodus betrieben werden.

# 3 Montage 3.1 Einbauanleitung

- Der SEC1000S ist an einem Ort aufzustellen, an dem weder Beben und Erschütterungen noch direkter Regen oder Schneefall auftreten.
- Der SEC1000S sollte in Augenhöhe installiert werden, damit Betrieb und Wartung erleichtert werden.
- Der SEC1000S sollte nicht in der Nähe von brennbaren und explosiven Gegenständen aufgestellt werden. Starke elektromagnetische Geräte sind vom Aufstellungsort fernzuhalten.
- Der SEC1000S muss an einem Ort aufgestellt werden, der frei ist von explosiven Medien und Gasen und Staub, die Metalle korrodieren und die Isolierung zerstören können.
- Parameter und Warnhinweise sollten nach dem Aufbau deutlich sichtbar sein.
- Der SEC1000S darf nicht direkter Sonneneinstrahlung, Regen und Schnee ausgesetzt werden.

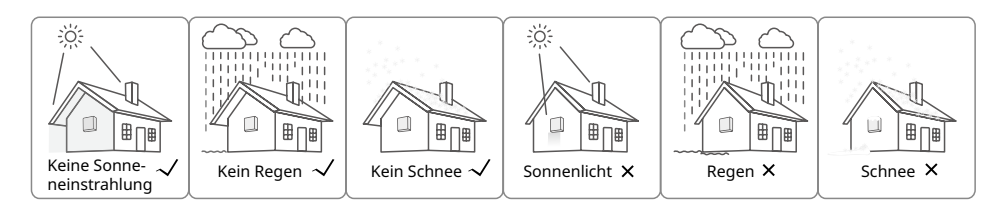

# 3.2 Übersicht und Verpackung

Nachdem Sie die Verpackung geöffnet haben, gleichen Sie die technischen Daten gegen den erworbenen SEC1000S ab.

#### 3.2.1 Übersicht SEC1000S

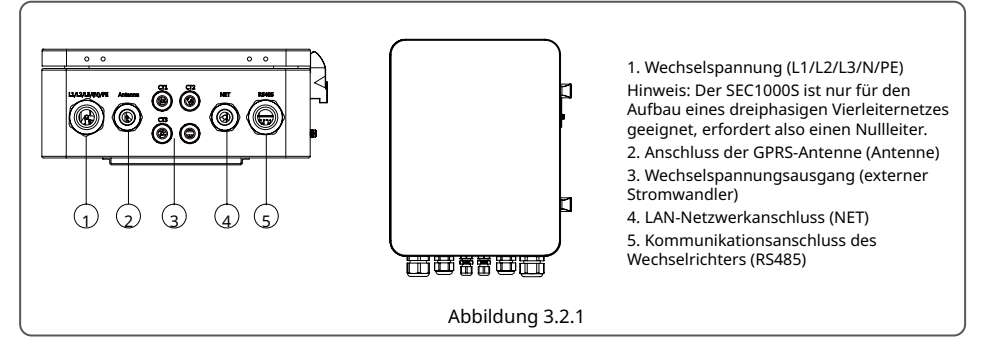

#### 3.2.2 Inhalt

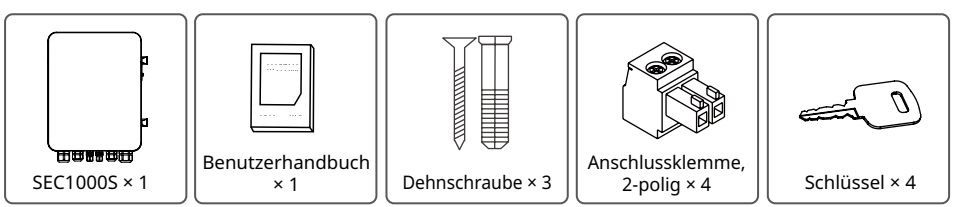

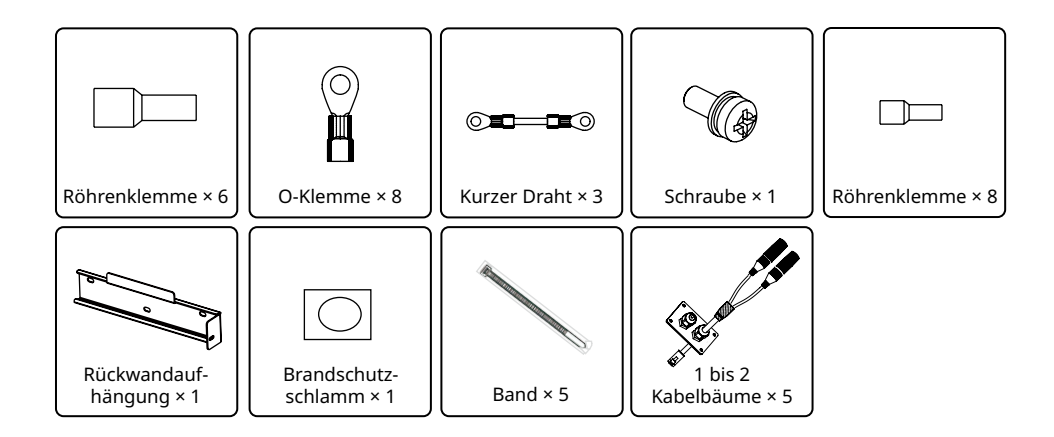

# 3.3 Montage des SEC1000S

#### 3.3.1 Wahl des Aufbauorts

Bei der Auswahl der richtigen Stelle für einen SEC1000S sollten Sie Folgendes berücksichtigen.

- Montage und Einbauverfahren sollten Gewicht und Maßen des SEC1000S entsprechen.
- Stellen Sie das Gerät auf einer stabilen Oberfläche auf.
- Der Aufbauort sollte gut belüftet sein.
- Der SEC1000S kann horizontal oder vertikal aufgestellt werden.
- Der SEC1000S muss vertikal oder mit höchstens 15° Neigung nach hinten installiert werden. Der Anschlussbereich sollte nach unten zeigen. Siehe Abbildung 3.3.1-1.

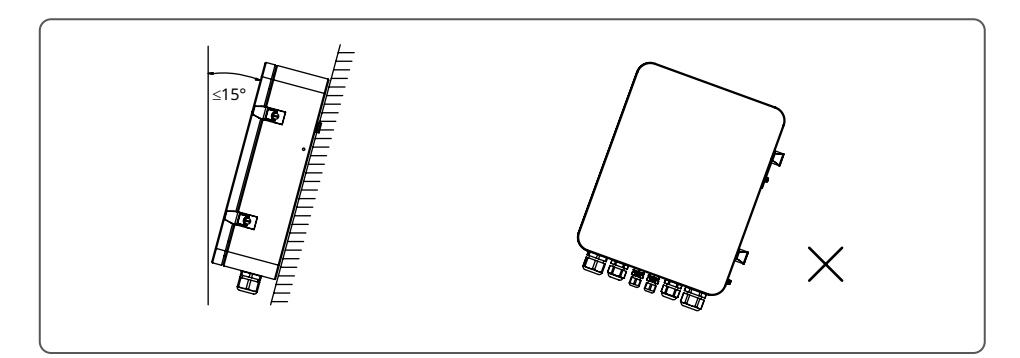

• Zur Wärmeableitung und Erleichterung des Abbaus dürfen die in Abbildung 3.3.1-2 gezeigten Abstände rund um den SEC1000S nicht kleiner sein als die angegebenen Werte.

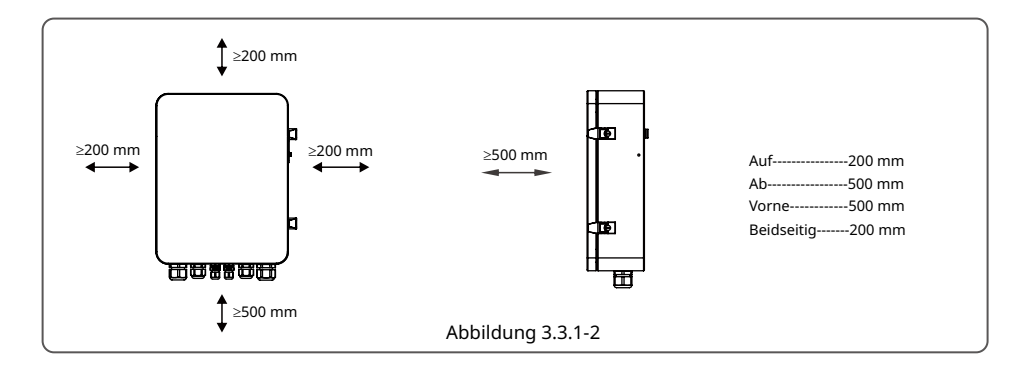

#### 3.3.2 Einbauverfahren

- (1) Bohren Sie Öffnungen mit einem Durchmesser von 8 mm und einer Tiefe von 45 mm in die Wand; siehe Abbildung 3.3.2-1.
- (2) Die Wandhalterung wird mit den Dehnschrauben aus dem Zubehörbeutel an der Wand befestigt. Siehe Abbildung 3.3.3-2.

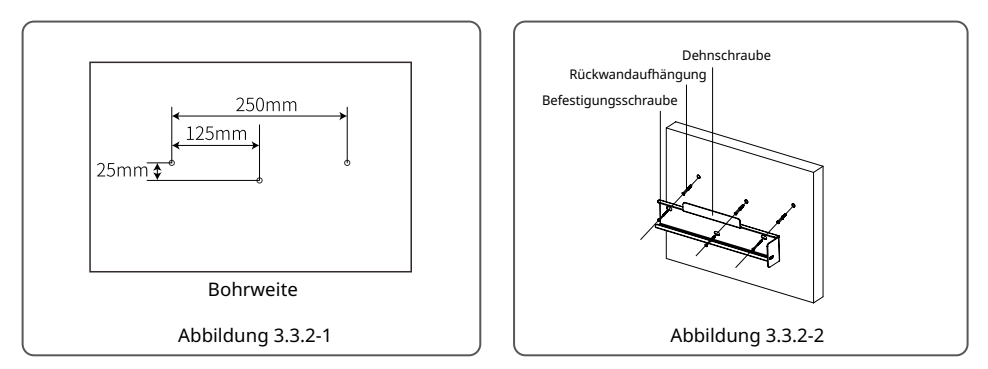

(3) Der SEC1000S wird an der Wandhalterung eingehängt wie in Abbildung 3.3.2-3 dargestellt.

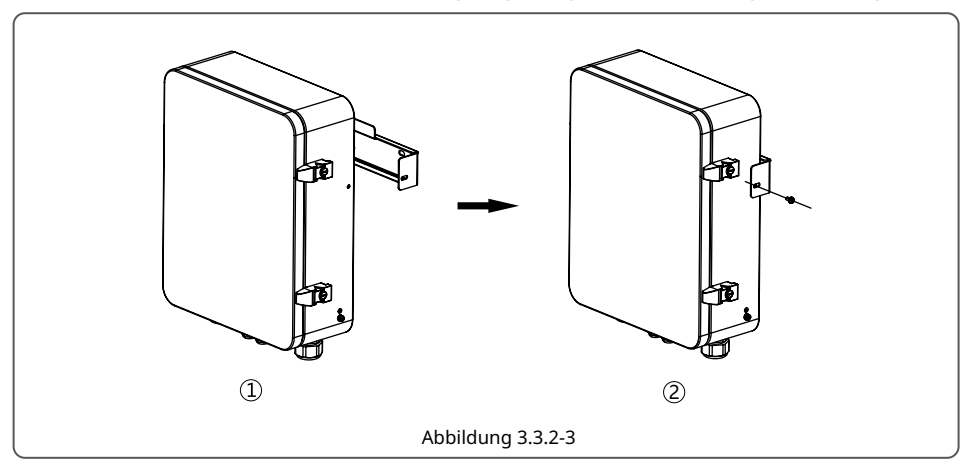

- 1. Der SEC1000S kann auch horizontal aufgestellt werden wie in Abbildung 3.3.2-4 dargestellt.
- 2. Der SEC1000S sollte an einem festen Platz im Innenbereich aufgestellt werden wie in der Abbildung 3.3.2-5 dargestellt.

#### 3.3.3 Anweisungen zum Anschließen und Verdrahten

Wechselspannung (L1/L2/L3/N/PE) ①

 $\mathbb N$ 

 $L2L3$ 

 $L1$ 

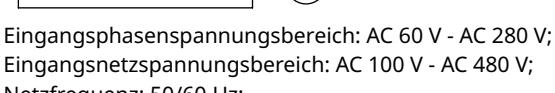

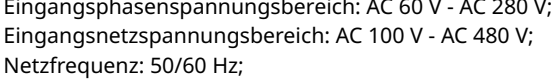

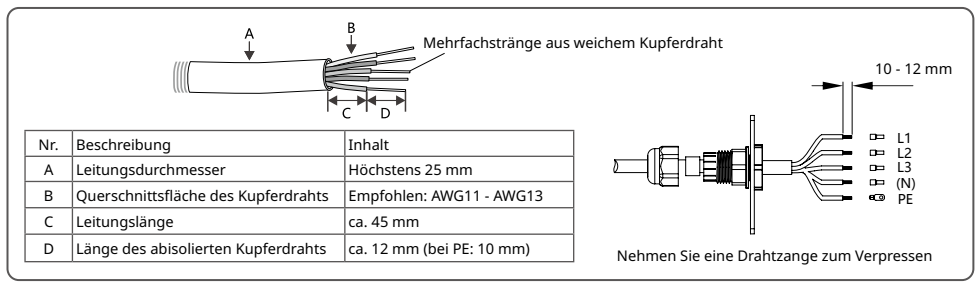

#### ③ Stromeingang (drei Stromwandlersätze)

Drei Sätze externer Stromwandler werden an den Verbinder an der in Abbildung 3-1 (A+A-\B+B-\C+C-) gezeigten Position angeschlossen. Näheres zum Anschluss der externen Stromwandler finden Sie in deren Anleitung.

#### Empfohlene Stromwandler

Je nach Bandbreite dieser externen Stromwandler empfiehlt GoodWe zur Referenz die folgenden Technischen Daten.

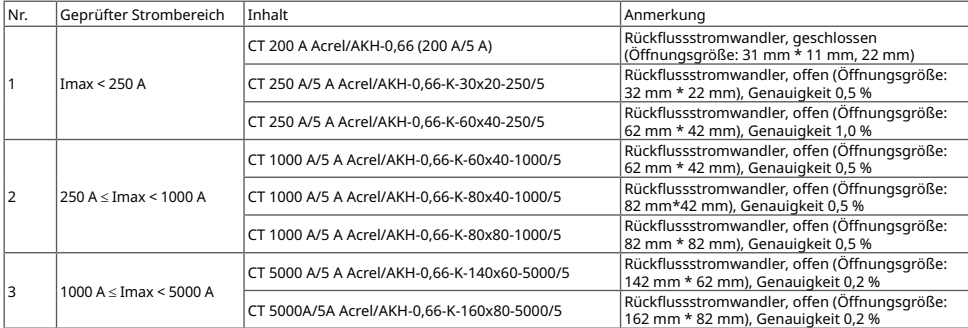

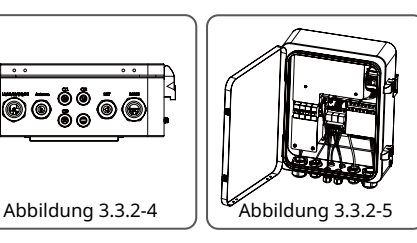

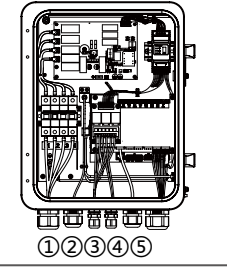

Erdungsschaltplan

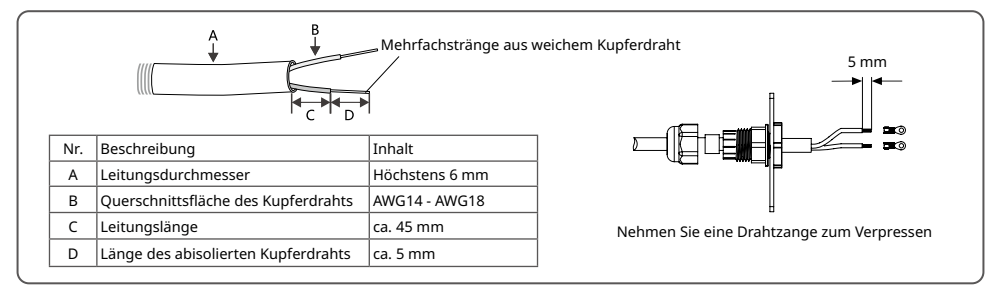

LAN-Anschluss ④

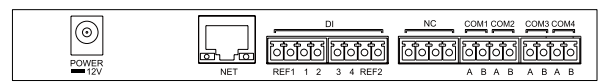

Das LAN des SEC1000S nutzt diesen Anschluss für ein Netzwerkkabel; in der obigen Ansicht ist er mit "NET" beschriftet.

Zu empfehlen sind Netzwerkkabel, die besser als der Typ Super Five sind. Nach dem Verdrahten wird der Anschluss mit Feuerschutzschlamm abgedichtet, damit er vollauf geschützt ist.

 $\circledS$  Kommunikationsanschluss

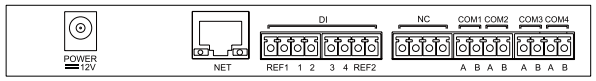

Die internen Kommunikationsanschlüsse des SEC1000S sind wie folgt belegt.

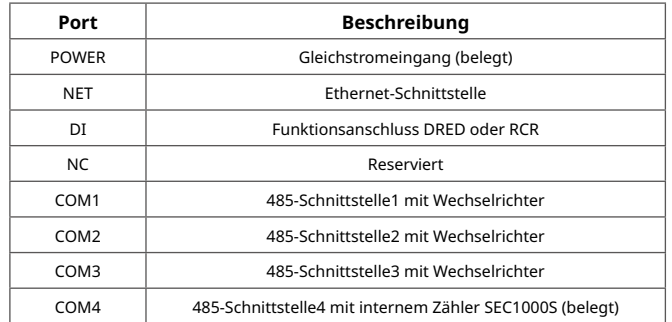

Hinweis: Das System ist geeignet für bis zu 10 Wechselrichter, verteilen Sie diese gleichmäßig auf die einzelnen COM-Anschlüsse.

Wenn der RS485-Anschluss des Wechselrichters vom Typ RJ45 ist, beachten Sie die folgenden Verkabelungsschritte.

Die genaue Belegung der Anschlüsse finden Sie im Benutzerhandbuch des Wechselrichters.

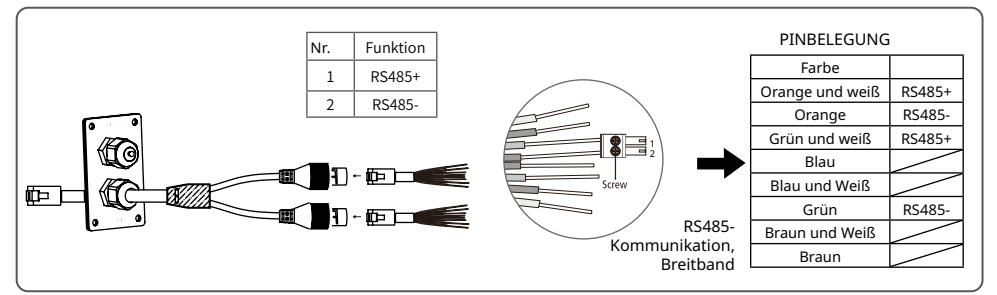

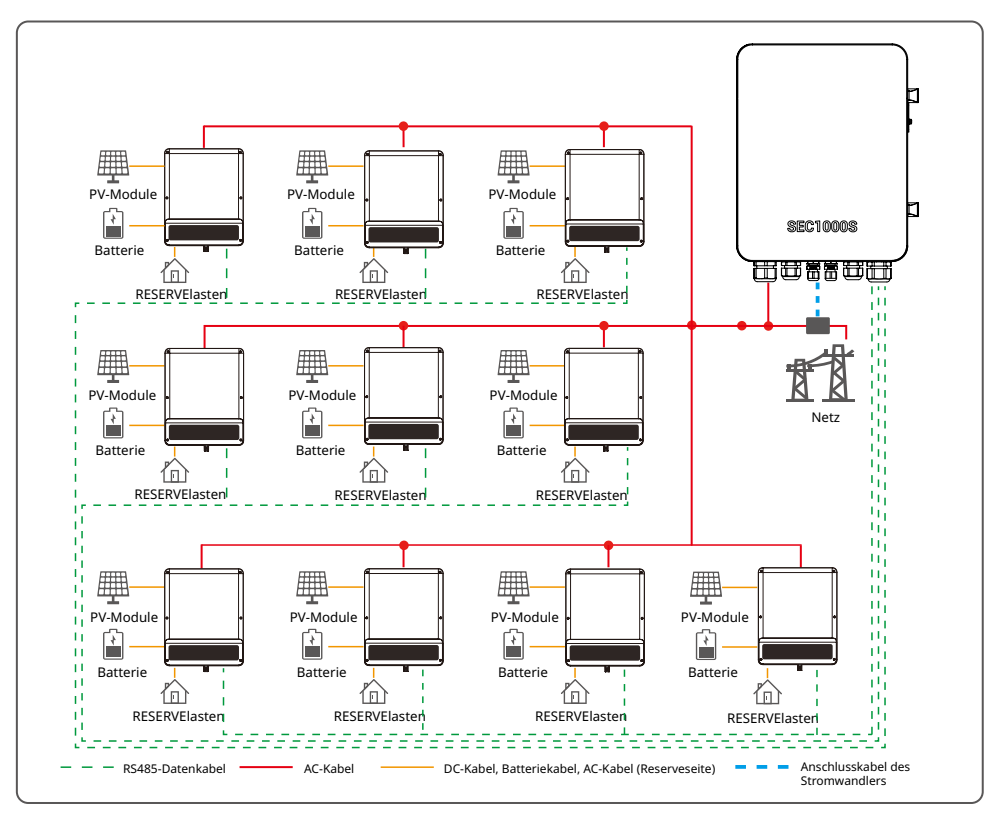

#### 3.3.4 Netzanschlussschema SEC1000S

Hinweis:

- 1. Das System ist geeignet für bis zu 10 Wechselrichter, verteilen Sie diese gleichmäßig auf die einzelnen COM-Anschlüsse.
- 2. Bei der Parallelschaltung von Wechselrichtern zusammen mit dem SEC1000S ist kein separater intelligenter Zähler erforderlich. Er dient nur zur Parallelschaltung auf der Netzparallelseite, nicht auf der Reserveseite. Hier gelten besondere Erfordernisse an die Firmwareversion von ET, ET PLUS+ oder BT, nämlich DSP ab Version 01 und ARM ab Version 09. Die FW-Version der SEC1000S, die zur Parallelschaltung von Wechselrichtern vorgesehen ist, sollte mindestens 01 sein.

### 3.3.5 Hauptfunktionen des SEC1000S

Im Netzanschlussdiagramm in Abbildung 3.3.4 (es können mehrere Wechselrichter angeschlossen werden) verfügt SEC1000S über Funktionen wie Wirkleistungsregelung, Rückflussverhinderung usw. Die entsprechenden Parameter des Wechselrichters werden über die Software "ProMate" erfasst und eingestellt, die auf dem Computer zur Überwachung und Einstellung von SEC1000S installiert ist. ProMate ist eine Software, mit der EzLogger Pro, SEC1000S usw. konfiguriert werden können. Die IP-Adressen des EzLoggers Pro und des SEC1000S können eingestellt werden, ebenso wie die Anzahl der angeschlossenen Wechselrichter, die Zeiteinstellung, die Rundsteuerempfänger- und DRED-Funktion, die Konfiguration und die Fehlersuche vor Ort. Zunächst muss man "ProMate" herunterladen und auf dem Computer installieren (https://en.goodwe.com/). Besuchen Sie dazu die Website. Wenn man die ProMate-Software zur Konfiguration des SEC1000S nutzen will, muss die dynamische IP (DHCP) oder die statische IP entsprechend dem Modus des Netzanschlusses eingestellt werden.

(1) Arbeitet man im dynamischen IP-Modus, braucht man einfach nur den NET-Anschluss des SEC1000S mit dem Netzwerkkabel an den LAN-Anschluss des Routers anzuschließen. Die Verbindung wird nach dem Plug-and-Play-Verfahren aufgebaut.

(2) Bei einer statischen IP muss der SEC1000S in den statischen IP-Modus geschaltet werden. Dazu drückt man ca. 10 s lang die Taste RELOAD, um den SEC1000S zurückzusetzen und neu zu starten. Danach blinken die LED-Leuchten auf dem SEC1000S-internen "EzLogger Pro"-Panel von rechts nach links und werden zurückgesetzt und neu gestartet.

Nach dem Neustart wird der SEC1000S in den statischen IP-Modus gesetzt (Standard-IP: 192.168.1.200). Nun braucht man einfach nur den "NET"-Anschluss des SEC1000S mit dem Ethernet-Anschluss des Computers zu verkabeln. Dabei muss auch die IP-Adresse des Computers geändert werden. Die IP-Adresse und das Standard-Gateway sollten auf das Segment 192.168.1.xxx gesetzt werden (1 ≤ XXX ≤250 und XXX ≠ 200). Beispielsweise kann die IP-Adresse auf 192.168.1.100 und das Standard-Gateway auf 192.168.1.254 eingestellt werden.

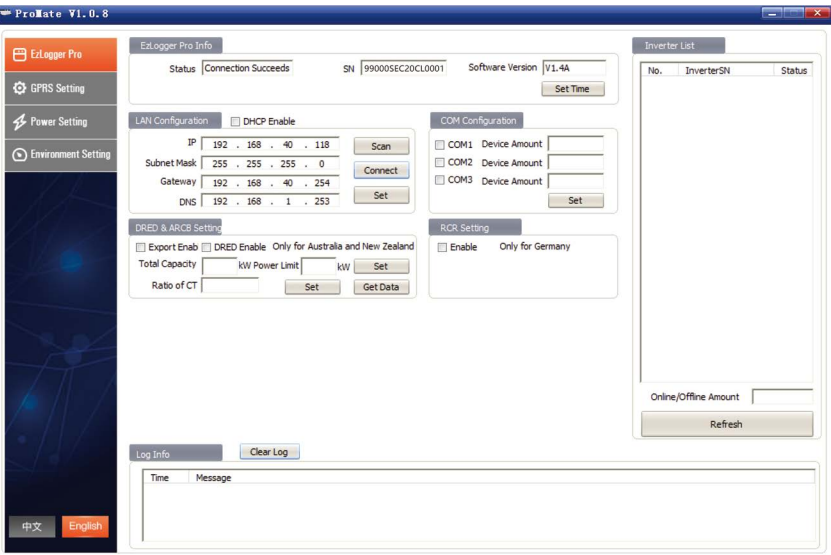

Die Schnittstelle von Promate sieht wie folgt aus:

Im Bereich "COM Configuration" sollte man die Zahl der Wechselrichter an den einzelnen Anschlüssen der SEC1000S angeben. Zum Beispiel sollte man "3" geben, wenn 3 Wechselrichter an COM1 angeschlossen sind, und "2" geben, wenn 2 Wechselrichter an COM2 hängen.

#### 3.3.5.1 Rückflussschutz des SEC1000S

Im Bereich "DRED & ARCB Setting" geben Sie die Gesamtkapazität der Parallelschaltung und das Verhältnis von Stromwandler (extern) und Leistungsgrenze des Netzes ein. Hinweis: Die obigen Schritte sind zum Einstellen des Gesamtsystems erforderlich.

Markieren Sie die Option "Export Enable", wenn Sie die Exportleistungsgrenze in Ihrem System einsetzen möchten. Ist diese Funktion aktiviert, können Sie die Echtzeitdaten des Netzanschlusses wie Ausgangswirkleistung, -strom und -spannung beobachten.

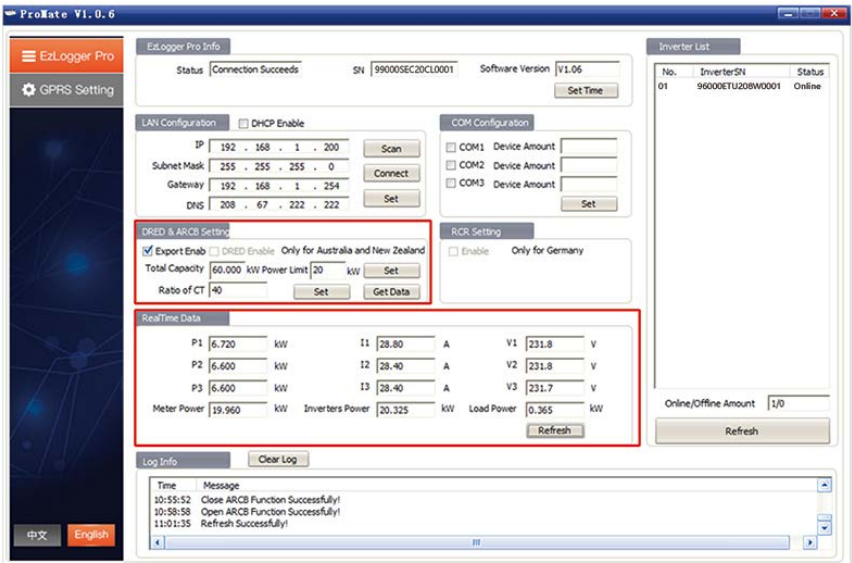

#### 3.3.5.2 Konfiguration des SolarGo bei Parallelschaltung (Wechselrichter)

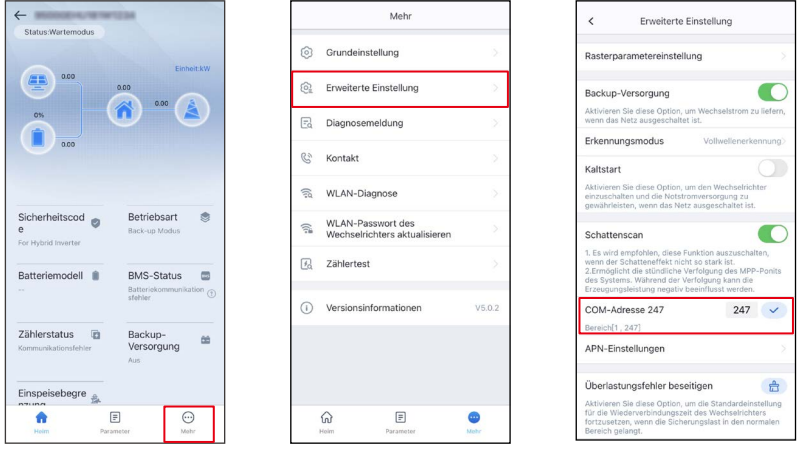

Die Kommunikationsadresse sollte bei jedem Wechselrichter im Parallelschaltungssystem einzeln und voneinander verschieden gewählt werden. Sie können beispielsweise die Adresse jedes Wechselrichter von 1 bis 10 durchzählen, wenn 10 davon in der Parallelschaltung eingebunden sind. Die ID des am Kommunikationsanschluss hängenden Wechselrichters sollte nicht doppelt vergeben werden. Zur Überwachung des Gesamtsystems sollten alle Wechselrichter auf der GoodWe-Überwachungsplattform "SEMS Portal" unter derselben Anlage registriert sein.

# 4 Fehlersuche

Falls der externe Stromwandler verpolt ist, schließen Sie ihn korrekt an. Betrachten Sie den verpolten Anschluss des Stromwandlers zwischen B+ und B- als Beispiel zum Korrekturverfahren, wie in folgender Ansicht dargestellt:

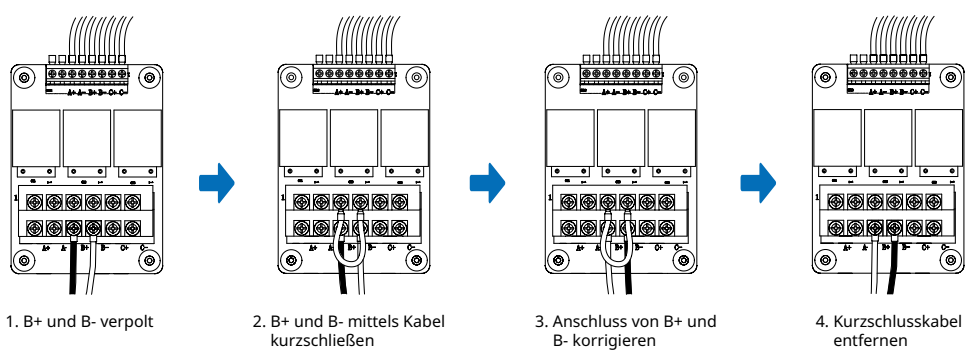

Hinweis: Beim Austausch des Zählers sollten alle 3 Gruppen von Stromwandlern kurzgeschlossen werden.

### 5 Technische Parameter

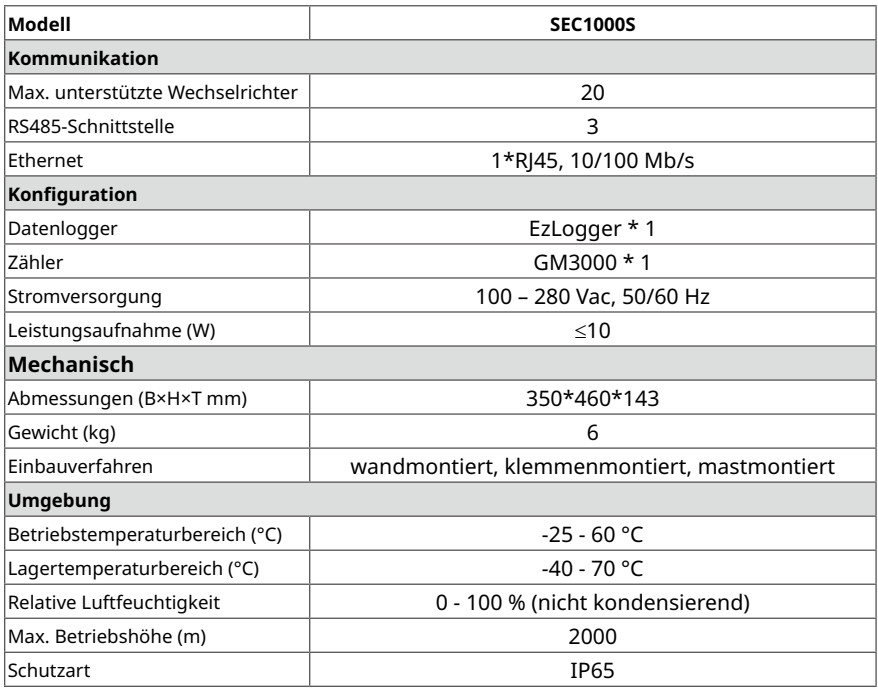

# 6 Zugehörige Bescheinigungen

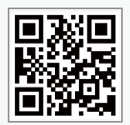

GoodWe-Website

#### **GoodWe Technologies Co., Ltd.**

 $\overset{\text{\textcircled{S}}}{\sim}$  No. 90 Zijin Rd., New District, Suzhou, 215011, China

www.goodwe.com

service@goodwe.com

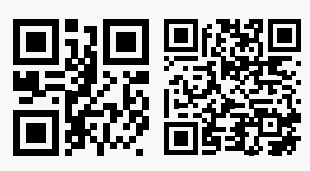

340-00711-00 Anschriften